# **AFISM NEWSLETTER**

**DECEMBER 2016**

# **IN THIS ISSUE:**

- Class Schedule for December
- Payroll Services Reminder
- Class Spotlight: Financial Management 101 – Introduction to FOAP Codes
- Cognos Report of the Month: HR134 – Web Time Entry (Leave Reporting) Lookup
- How to Check Xtender Access
- Navigating the AFISM Resources page
- Need Our Services?

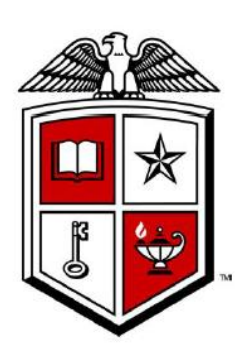

# **AFISM DECEMBER CLASS OFFERINGS**

If you are interested in attending one of the trainings offered, please follow the link below to our training website:

#### <http://kainz.ttu.edu/afism/training/>

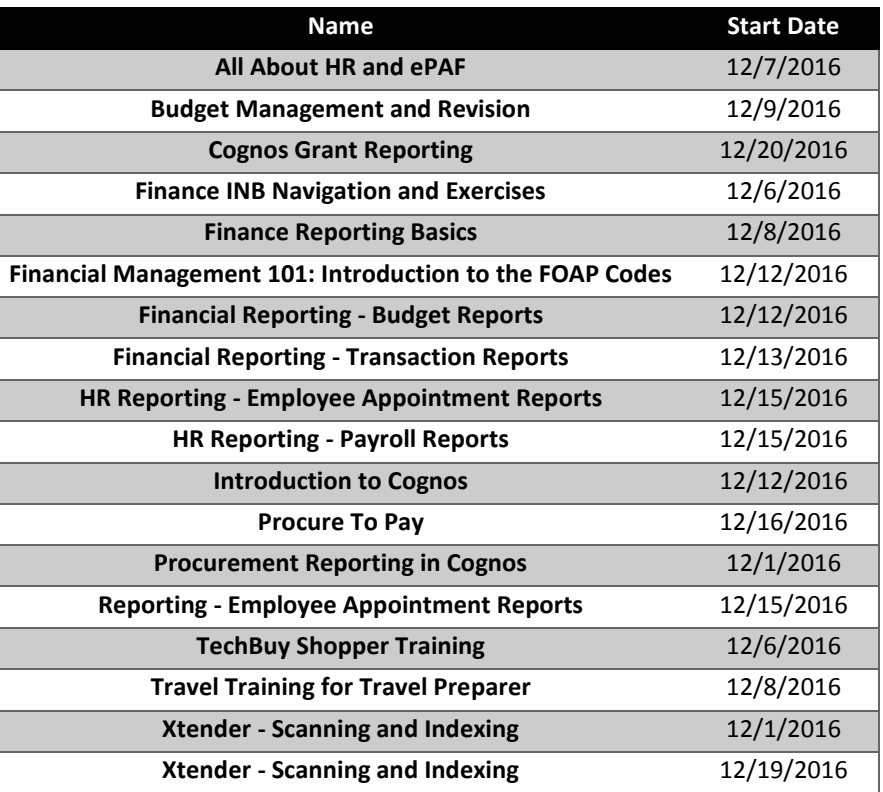

 *\*\*Please note that the class dates and times are subject to change.*

#### **REMINDER FROM PAYROLL SERVICES**

Departments, please have all your non-exempt employees submit their timesheets for the December 1st-15th pay period on time and approved by December 19th to avoid a delay on their December 22nd pay date. Employees who do not submit their timesheet timely will need a manual check request submitted by their department. Manual Check Requests for the December 1-15 period will pay on January 6, 2017.

### **CLASS SPOTLIGHT**

#### **Financial Management 101: Introduction to FOAP Codes**

Prior to attending Finance, Budget and Procurement classes, it is necessary to learn about TTU's financial structure. This course provides an overview of the structure, codes, expenditure guidelines and available budget balances. During this class you are introduced to key concepts and terms that are foundationally necessary to your job duties as related to finance processes. This class is a pre-requisite to many classes offered by AFISM. Learning outcomes provided during this session include:

- Discover the purpose and use of the FOAP Codes for their department
- Discover the differences in funds, budgets, and associated managers
- Review terms and procedures common to Texas Tech's financial system
- Review the fiduciary responsibilities of financial managers

#### **REPORT OF THE MONTH**

#### **HR143 – Web Time Entry (Leave Reporting) Lookup**

#### What does this report do?

With the recent changes to the FLSA, employees within your department who were once exempt may now be non-exempt. As you are aware, that means they have to submit their time twice monthly, and that time must be approved by someone within the department. The HR143 – Web Time Entry (Leave Reporting) Lookup is used to view by Approver name the persons that approver is responsible for approving Web Time / Web Leave enties.

This report is found in Cognos within the Public Folders Tab. Within Public Folders, select the yellow folder labeled Human Resources, followed by Departmental Users, and then select the yellow folder labeled **Web Leave Reports** (see below)

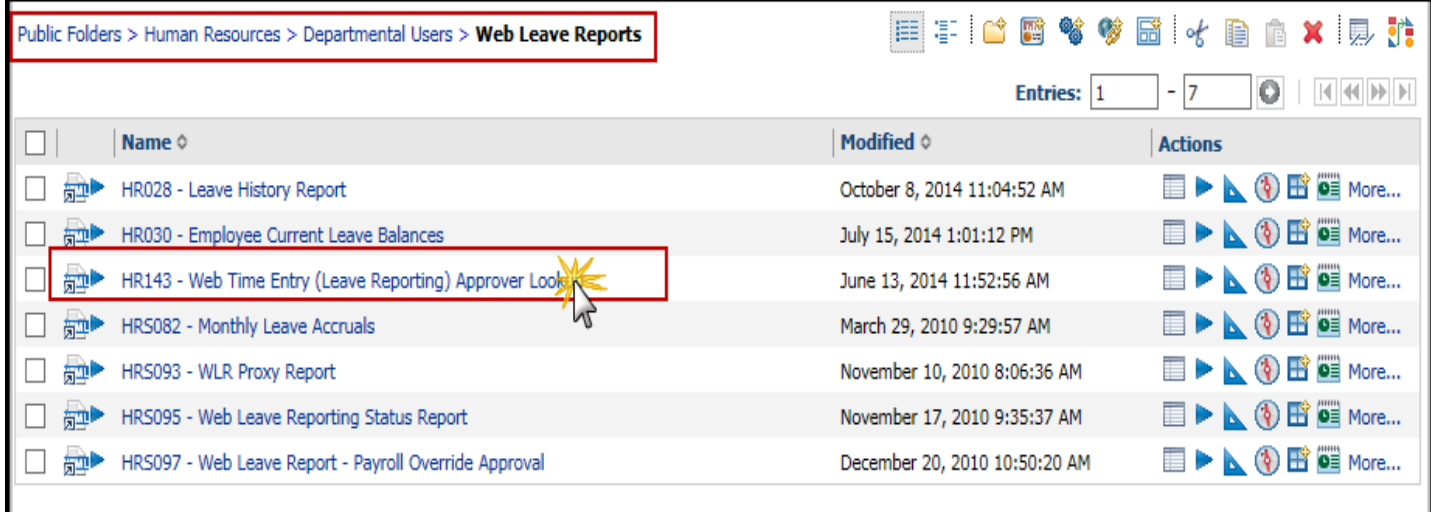

Search by Approver R# or last name in parameter fields provided. If more than one choice is provided, select the desired approver.

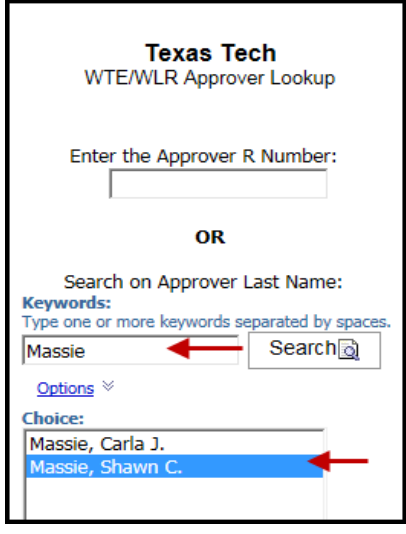

The report output is shown below. Note the Organization Code within the Approver Org column. This is the assigned Organization for the Approver indicated on the parameter page. The Approver Name column populates with the Approver. The Category Code designates the type of time entry being approved for each employee displayed. If Category Code is populated with Leave, the employee does not report time for the organization but does report any leave taken (i.e. sick or vacation leave) must be reported and approved by the named Approver. If the Category Code is Time, that employee reports their time twice monthly and it must be approved by the named Approver.

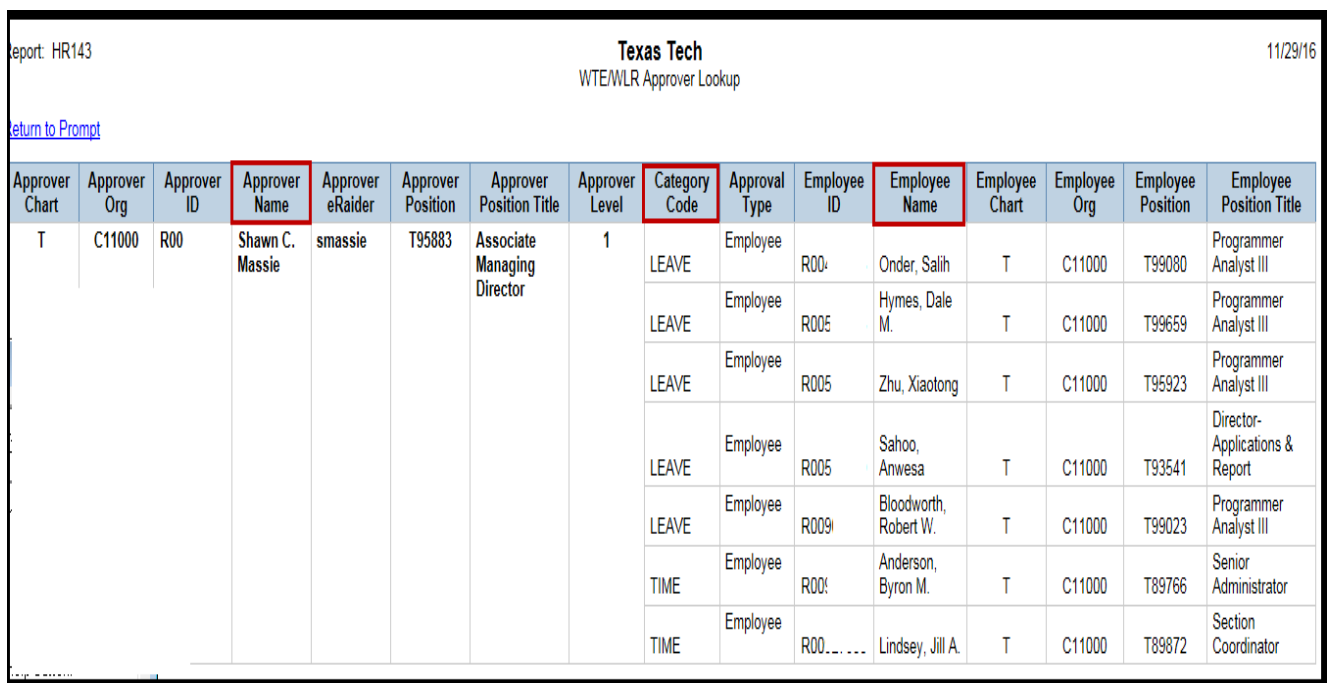

Access to the Human Resources Reporting folder is granted to departmental employees by the Financial Manager of the Organization. TeamApp is used to grant this access. If you have questions regarding granting report access or using Cognos Reports, please contact AFISM.

## **QUESTION OF THE MONTH**

#### **How can I tell if I have access to Xtender?**

TeamApp can be used to determine if you have Xtender access, link from the Other Links section of the AFISM channel of Raiderlink. From within TeamApp, select "View My Banner Access"

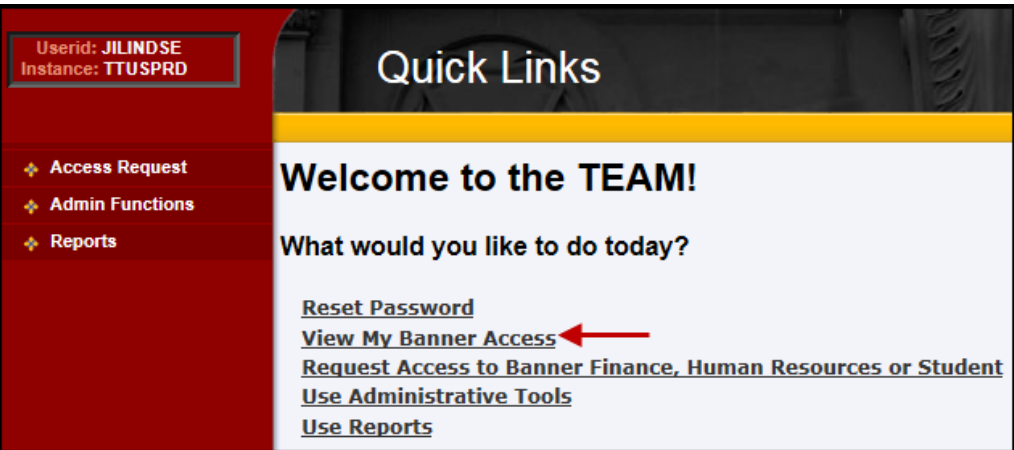

In the window that opens select the button titled "Classes" or "Xtender Groups" as shown below. If you do not have access to Xtender, No displays to the right of "Xtender".

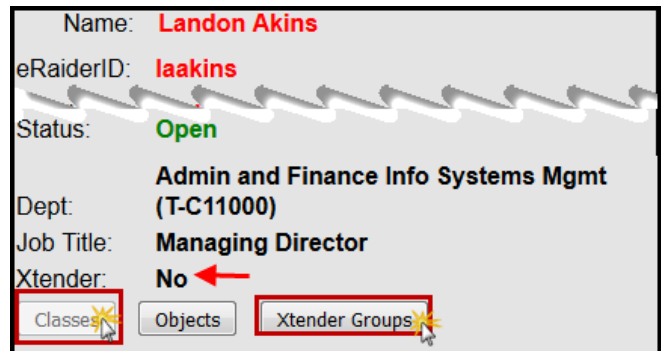

If you have access Yes displays, and the Xtender Group(s) that you have access to are shown

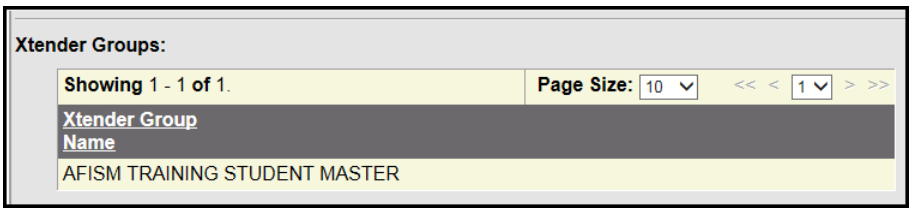

# **NEED OUR SERVICES?**

AFISM is here and eager to support the growing data and technology needs of the University. Our services include training, report writing, data delivery, data presentation, web development, and much more. Should you have any questions of how AFISM might assist your department, please do not hesitate to reach out.

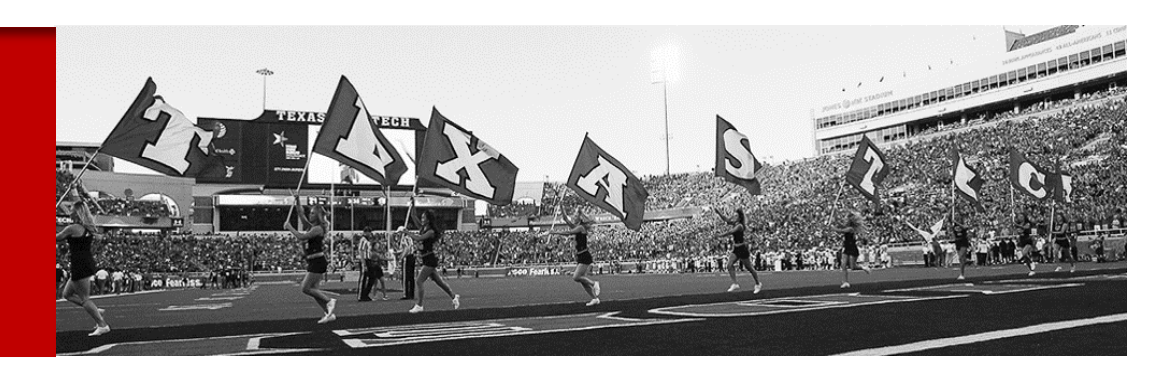

**Contact Us: 806-742-KNOW [afism.2know@ttu.edu](mailto:afism.2know@ttu.edu)**

<http://www.depts.ttu.edu/afism/>